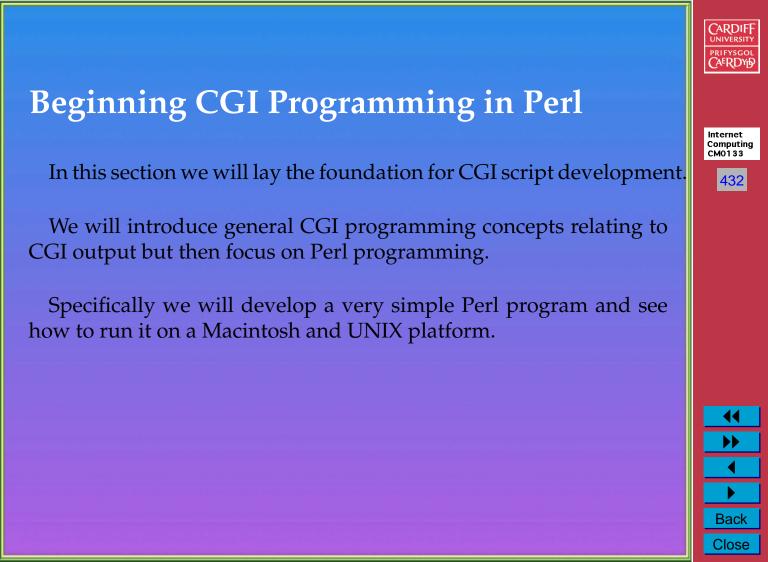

# **CGI Script Output** We have already mentioned that CGI scripts must adhere to standard input and output mechanism Internet • The **Interface** between browser and server Computing CM0133 • Part of HTTP Protocol 433 For the moment we will not worry about input to a CGI script. **Back** Close

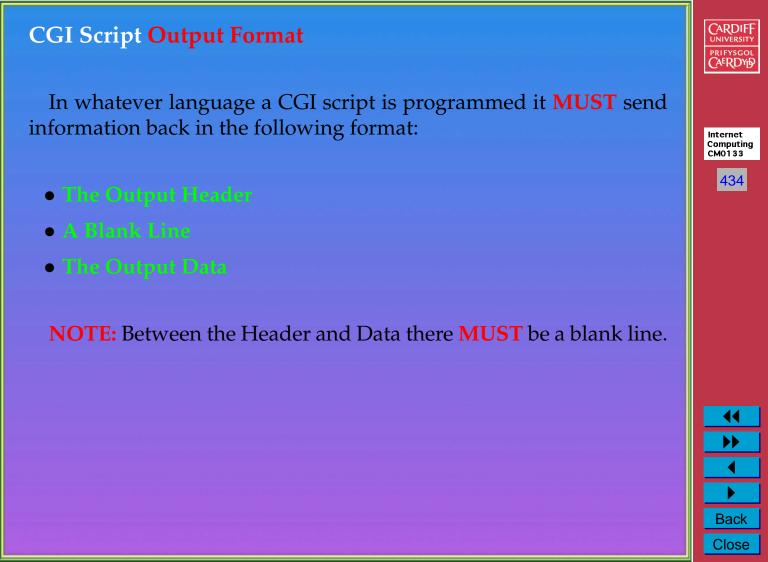

# **CGI Output Header** • A browser can accept input in a variety of forms. • Depending on the specified form it will call different mechanisms to display the data. Internet Computing CM0133 • The output header of a CGI script must specify an output type to 435 tell the server and eventually browser how to proceed with the rest of the CGI output. Back Close

## Three forms of Header Type There are 3 forms of Header Type: • Content-Type Internet Computing • Location CM0133 436 • Status Content-Type is the most popular type. • We now consider this further. • We will meet the other types later. **Back** Close

# **Content-Types**

The following are common formats/content-types (there are a few others):

Format

| 1 Officat  | Content-Type |
|------------|--------------|
| HTML       | text/html    |
| Text       | text/plain   |
| Gif        | image/gif    |
| JPEG       | image/jpeg   |
| Postscript | application/ |
|            | postscript   |
| MPEG       | video/mpeg   |
|            |              |

Content-Type

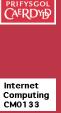

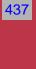

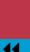

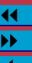

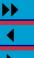

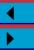

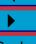

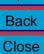

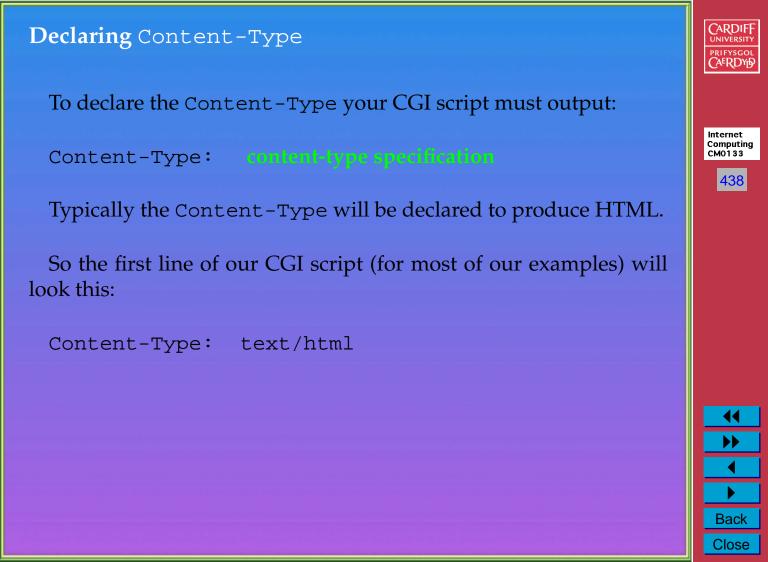

### **CGI Output Data** Depending on the Content-Type defined the data that follows the header declaration will vary: • If it is **HTML** that follows then the CGI script must output standard HTML syntax.

**Example**: To produce a Web page that the server sends to a browser with a simple line of text "Hello World!". A CGI script must output:

Content-Type: text/html < ht.ml >

<head> <title>Hello, world!</title> </head> <body> <h1>Hello, world!</h1> </body> </html>

Now let us see how we write and display in a Browser this CGI script in Perl

Internet Computing CM0133 439

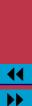

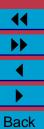

Close

#### A First Perl CGI Script Let us now look at how we write our first perl program that will be used as a CGI script. Internet Computing We will learn three main things in here: CM0133 440 • The basic format of Perl CGI program • How to comment Perl programs • One Perl function print — which outputs data: As a CGI Perl Program — Data sent to browser - As a stand alone Perl Program (Non- CGI) — Data sent to standard output (default: terminal window) Back Close

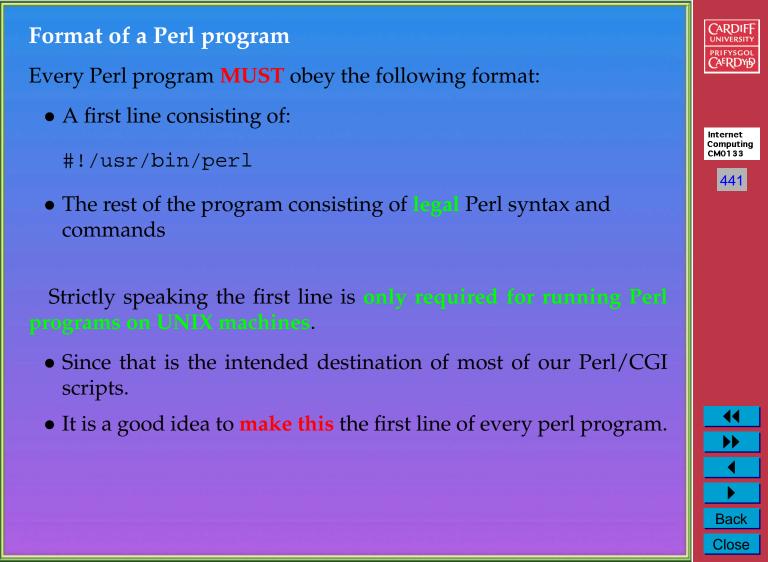

#### What is the purpose of this first line? The first line declaration has two purposes: • It indicates that the program is a Perl script. Internet Computing • It tells UNIX how to run Perl. CM0133 Do not worry too much about this last fact — it basically specifies 442 where in the directory hierarchy the perl interpreter program resides. • It MUST be typed exactly as above to run School's UNIX/MAC OS X systems. • The exact location may vary on other systems. The first line is actually a comment • Albeit a very special type of comment Back Close

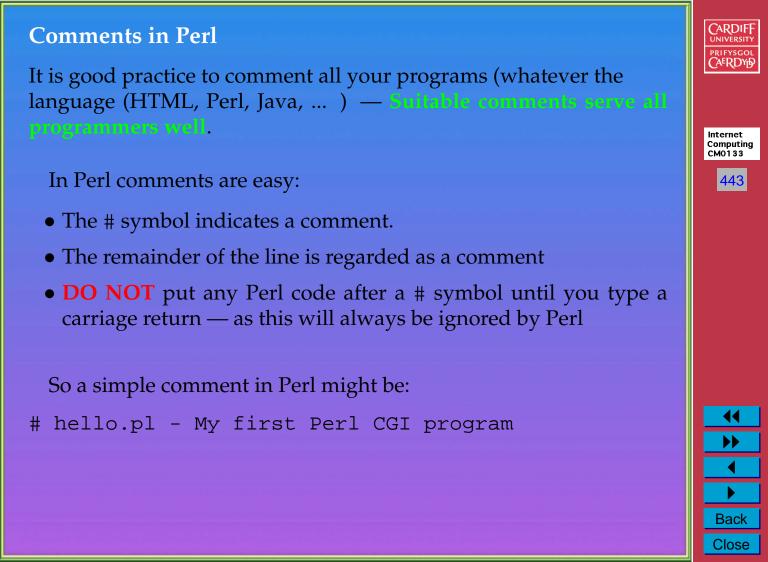

#### **Output from Perl** To output from a Perl script you use the print statement: • The print statement takes a string (delimited by "...") Internet argument which it outputs. Computing CM0133 • Similat to Java (and especially C) the string argument formats output. - You can control how the output looks from a single print statement. - The \n character indicates that a newline is required at that point in the text. - We will introduce further aspects of the print statement later. **Back** Close

## First Line Output of a CGI script in Perl For Example, The first line of our CGI script must be • "Content-Type: text/html" and Internet Computing • The print statement must have 2 \n characters: CM0133 445 - One to terminate the current line, and - The second to produce the require blank line between CGI header and data. • So our completer Perl line looks like this: Back Close

#### Finally — Our complete script Recall that our Perl CGI script must output the header and HTML code and must begin with a special first line. Internet Computing Our complete first program (with nice comments) is a follows: CM0133 #!/usr/bin/perl # hello.pl - My first Perl CGI program print "Content-Type: text/html\n\n"; # Note there is a newline between # this header and Data # Simple HTML code follows print "<html> <head>\n"; print "<title>Hello, world!</title>"; print "</head>\n"; print "<body>\n"; print "<h1>Hello, world!</h1>\n"; print "</body> </html>\n"; Back Close

446

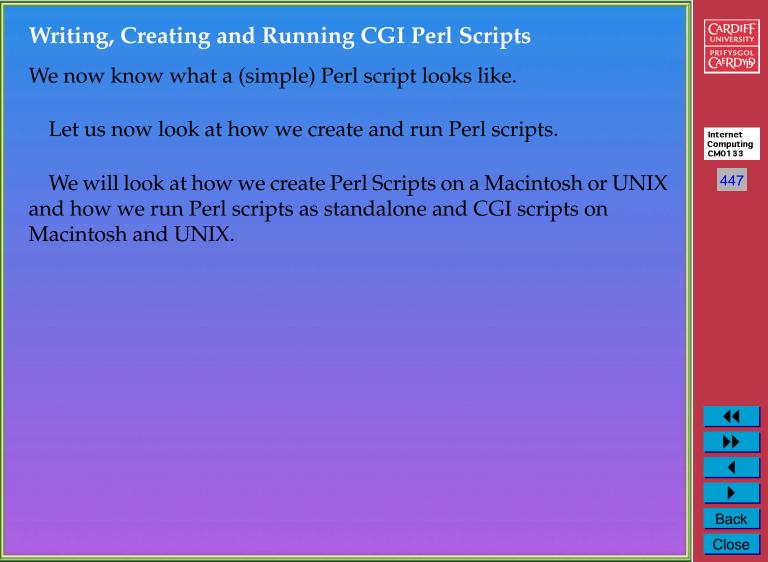

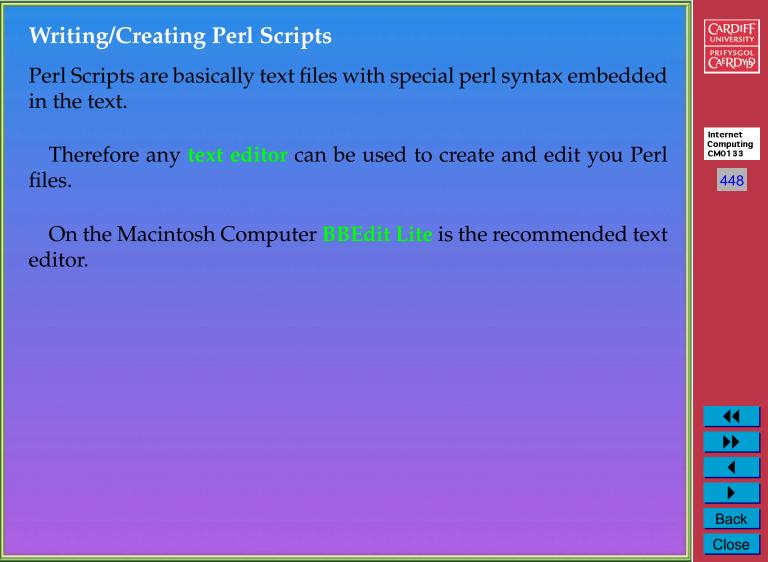

# Running Perl on Mac OS X/UNIX/LINUX Command Line • Simply fire up a terminal window or • Open Telnet connection to UNIX machine Internet • Make sure the Perl script is executable Computing CM0133 449 - The UNIX command: achieves this. - To see whether a file is execuable use UNIX command 1s -1, Back Close

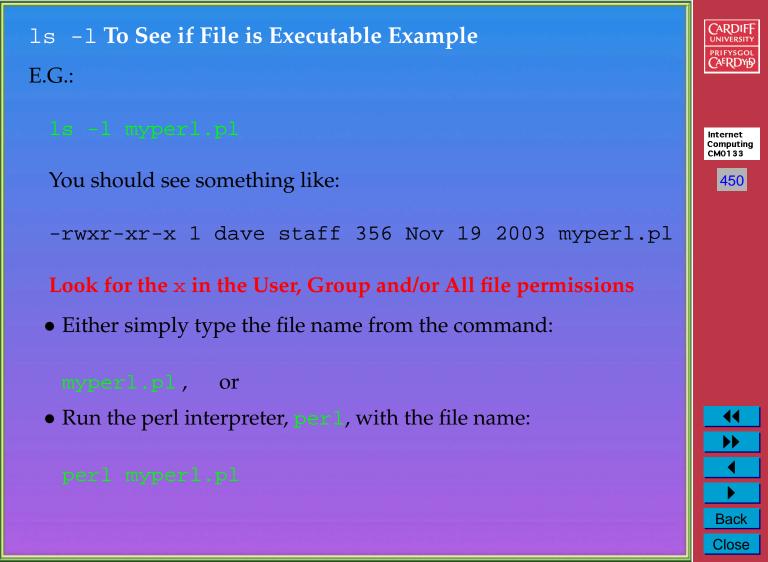

### **Test Perl Script Locally First** • If you run perl scripts from the command line they **DO NOT** function as a CGI script • However you can verify that the scripts syntax is correct Internet Computing CM0133 - and save wasted file copying to web server 451 • Possibly you can verify that the scripts output is correct - by manually viewing the script output on the command line - E.G. Basic HTML syntax - and save wasted file copying to web server Back Close

#### Running Perl on School's UNIX/LINUX Web Server We assume that a Perl Script has been created and tested on a Macintosh Locally. To run a CGI Perl script on UNIX, Simply: Internet Computing CM0133 • Samba File Copy or FTP (use **Fetch**) the Perl Script to the 452 appropriate cgi-bin directory on UNIX (project or public). • Put associated HTML file in appropriate <a href="html">html</a> directory on UNIX (project or public). • Reference Perl script either via - a FORM — Make sure URL is the Correct UNIX URL - Directly with a URL • The URL is either http://www.cs.cf.ac.uk/project/A.B.Surname/cgi-bin/file.pl, or http://www.cs.cf.ac.uk/user/A.B.Surname/cgi-bin/file.pl. Back Close